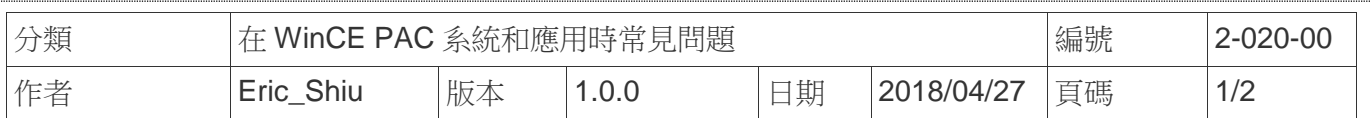

## 如何得知**CPU**頻率

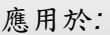

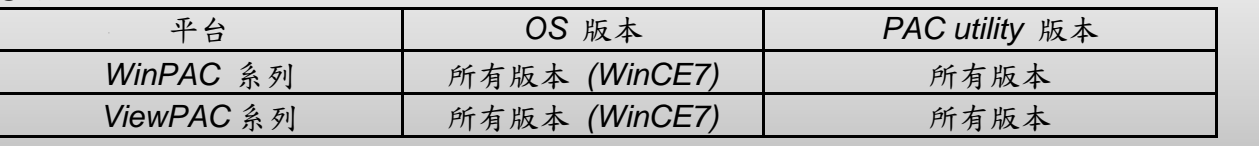

CPU頻率目前都固定1G

使用者可以依照下列步驟操作,得知WinPAC/ViewPAC的CPU頻率

步驟**1**:**http://ftp.icpdas.com.tw/pub/cd/winpac\_am335x/**

# ftp.icpdas.com.tw - /pub/cd/winpac\_am335x/>

### [To Parent Directory]

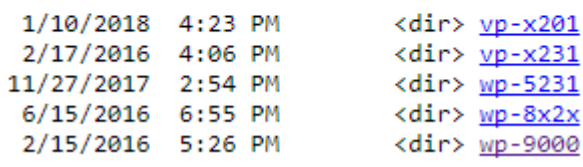

步驟**2**:選擇平台

## ftp.icpdas.com.tw - /pub/cd/winpac\_am335x/

[To Parent Directory]

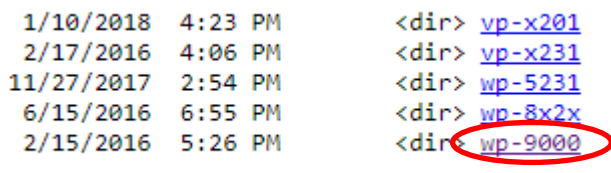

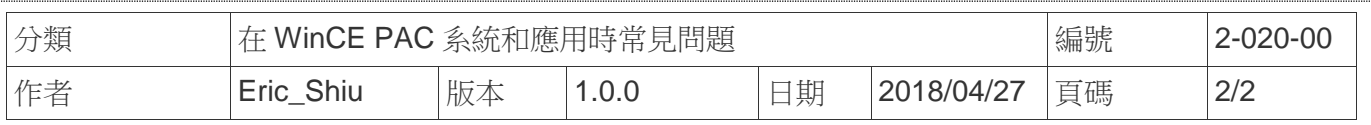

步驟**3**:選擇**document/data\_sheet/**

#### [To Parent Directory]

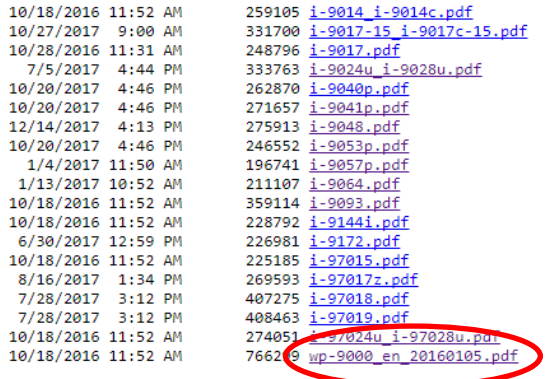

ICP DAS Co., Ltd. Technical document